## After logging into the calendar system

| Select or Ci           | reate Calendar for Sample   | District | Use this page to edi                       | t, duplicate, or |
|------------------------|-----------------------------|----------|--------------------------------------------|------------------|
| Create New Calend      |                             |          | delete an existing ca<br>create a new one. |                  |
| School Year            | Calendar Name               | Edit     | Duplicate                                  | Delete           |
|                        | District Wide - High School | Edit     | Duplicate                                  | Delete           |
| 2016-2017              | District wide - High School |          |                                            |                  |
| 2016-2017<br>2015-2016 | High School                 | Edit     | Duplicate                                  | Delete           |

## To create a new calendar

| Calendar Title                       | for 'Sample Distric            |          |                                                                                                    |
|--------------------------------------|--------------------------------|----------|----------------------------------------------------------------------------------------------------|
| School<br>School Year                | District Wide or Select School |          | After clicking on <i>Create New Calendar</i> or<br>the previous page, select the correct<br>school year and school (or leave as is for |
| Created By                           |                                |          | District Wide calendar). Choose a uniqu<br>title that is different from previously<br>entered calendars for the same school            |
| Created By Title<br>Created By Email |                                |          | year.                                                                                                    |
|                                      | Save Calendar Details          |          |                                                                                                    |
|                                      |                                | <b>X</b> |                                                                                                    |

## Calendar Rules

- Not Meeting Days do not count toward the minimum school-term requirements stipulated in AS 14.03,030
- Legal Holidays, Vacation Days, Teacher Work Days, and Emergency Closure Days also do not count under AS 14.03.030
- Districts must submit a separate calendar for correspondence schools
- A school term must include no less than 180 days in session
- Up to 10 Inservice Days may be substituted for days in session
  A school term must include no loss than 170 student days
- A school term must include no less than 170 student days

LEGEND C School Closes E End of Quarter H Legal Holiday L Inservice Day Meeting Tip? Not Meeting Tip? O School Opens S Saturday School T Testing V Vacation Day V Vacation Day Emergency Closure Day

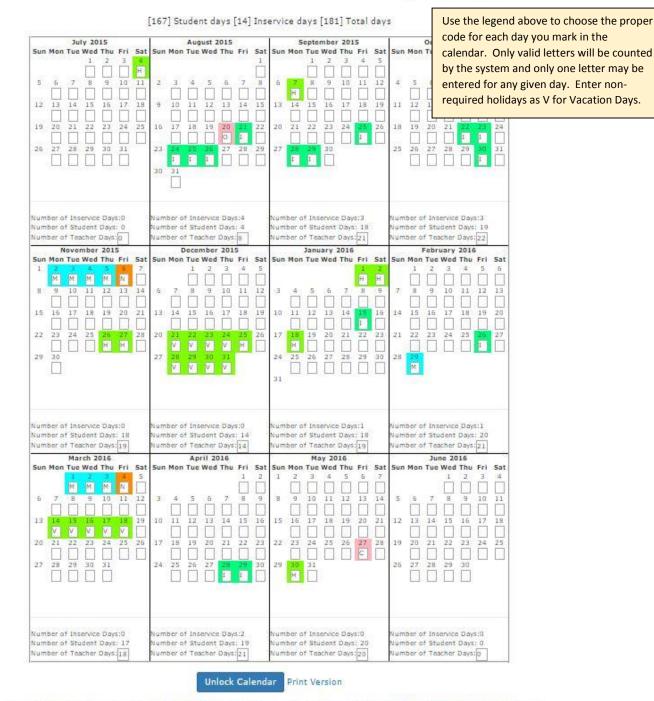

For Technical Assistance check out the user guide or please contact Libby Clough at Libby.Clough@alaska.gov, or call 907-465-8727